# **CSE 154 sample midterm 1**

#### **1. HTML / CSS Tracing**

Draw a picture of how the following HTML/CSS code will look when the browser renders it on-screen. Assume that the HTML is wrapped in a valid full page with a head and body. Indicate a non-white background by shading lightly or by drawing diagonal lines like  $\overline{3}$ .

a)

```
<div id="foo">
     <div id="bar">kkk</div>
     <div class="baz">mmm</div>
     <div class="baz">ooo</div>
\langlediv>
```

```
div div { 
  margin: 40px;
  background-color: yellow;
}
div { padding: 20px; }
#foo { border: black 2px dashed; }
```

```
<div id="foo"">
      <div id="bar">kkk</div>
      <div class="baz">mmm</div>
      <div class="baz">ooo</div>
      <div class="bar">hhh
            <div>ddd</div>
      \langlediv\rangle<div id="cat">^..^</div>
\langle div>
```
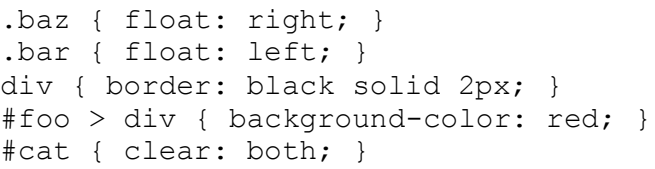

## **2. HTML/CSS**

Write the **CSS code** necessary to recreate the following appearance on-screen, exactly as shown. The page uses the HTML code below. You are **not allowed to modify the HTML**.

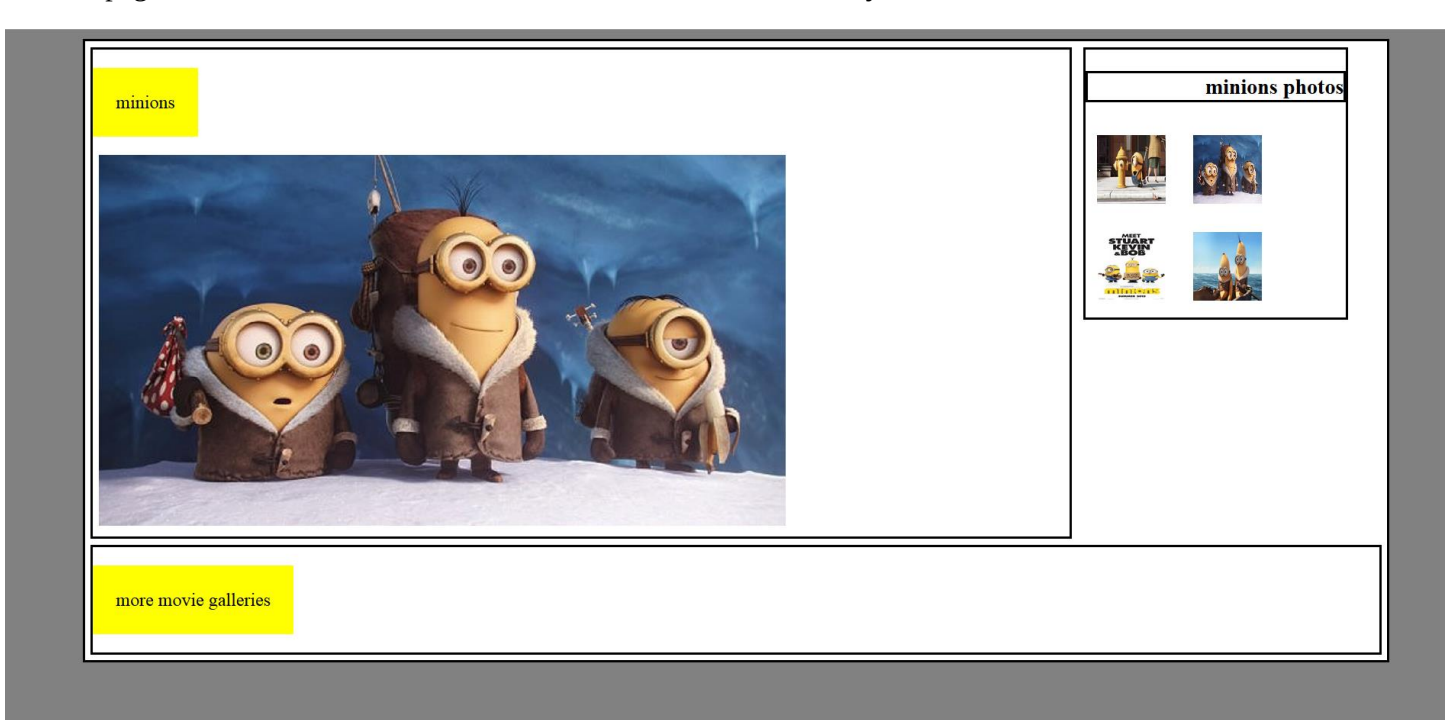

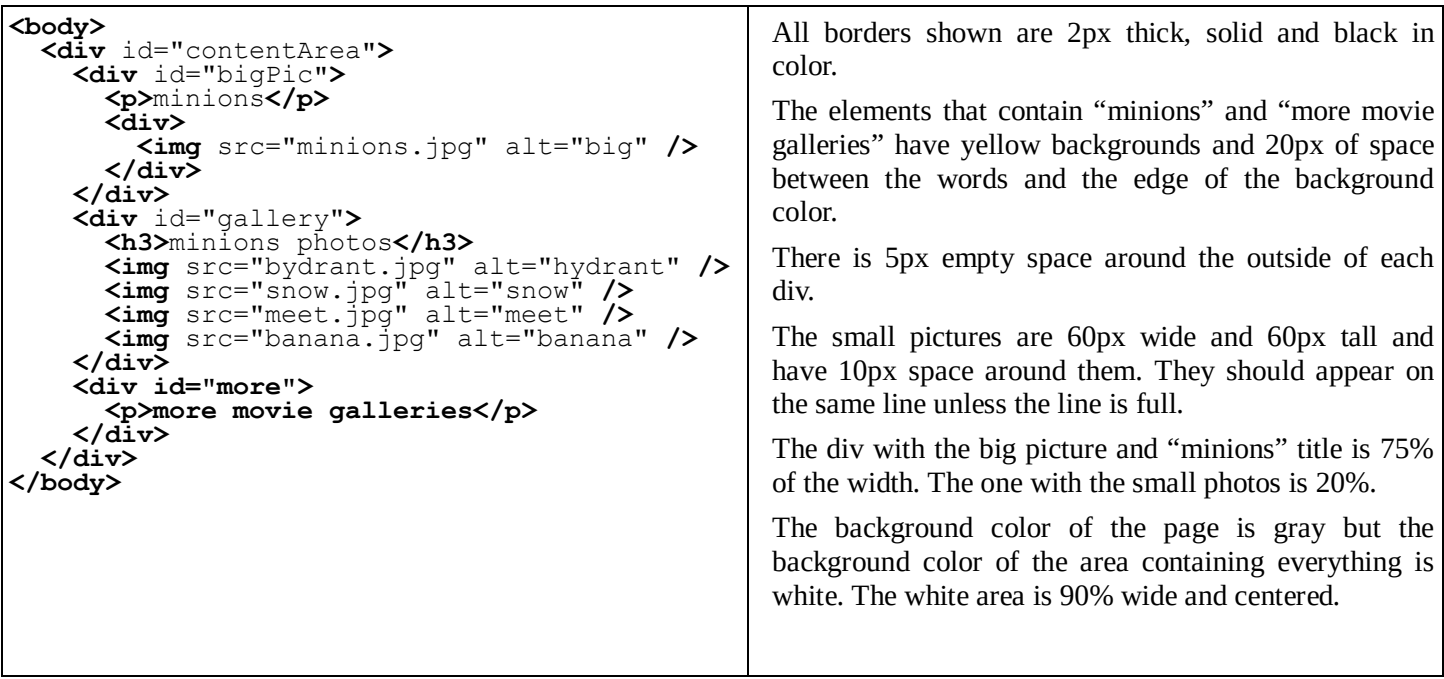

#### 3. JavaScript / DOM

Write the JavaScript code to add behavior to the following page for finding palindromes. A palindrome is a word that is spelled the same forward as backward, such as "madam" or "Anna". The page UI allows the user to type a phrase into a text box. The user can click a "Find Palindromes" button to find palindrome words in that phrase. Match case-insensitively; for example, "rotOR" is a palindrome. You may assume that words in the phrase are separated by single spaces and contain only letters. A one-letter word such as "I" is defined to be a palindrome.

Each palindrome found should be inserted as a bullet into a list with the id of palindromes. Every other palindrome (the first, third, fifth, etc.) should be given a gray background color of #CC0000. Underneath the list of palindromes you should display text such as "5 total palindrome(s)" in the div with id of count.

The user can optionally specify a minimum and maximum word length by typing integer values into two text boxes with id of min and max respectively. If a minimum is specified, you should include only palindrome words that contain at least that many letters inclusive. If a maximum is specified, you should include only palindrome words that contain at most that many letters inclusive. If the min or max is left blank, the length is unbounded in that direction. For example, a minimum of 3 and a blank maximum finds all palindromes of at least 3 letters. You may assume that the text typed in these boxes will either be blank or a valid non-negative integer, and that max will be  $\geq$  min.

The code should work for multiple clicks of the button. On each click it should clear any previous found information.

```
<h1> Palindrome Finder! </h1>
<div> Phrase: <input id="phrase" type="text" size="70" /> </div>
<div> Length: <input id="min" type="text" size="2" /> to
              <input id="max" type="text" size="2" /> </div>
<div> <br/> <br/>button id="find"> Find Palindromes </button></div>
<ul id="palindromes"></ul>
<div id="count"></div>
```
These screenshots show the initial state, and after phrases have been typed and "Find Palindromes" is clicked.

#### **Palindrome Finder!**

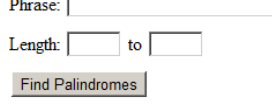

## **Palindrome Finder!**

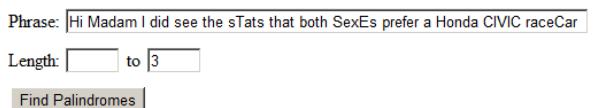

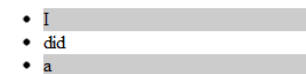

```
3 total palindrome(s)
```
# **Palindrome Finder!**

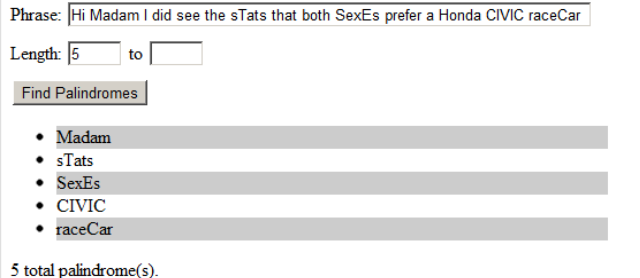

### **Palindrome Finder!**

Phrase: Hi Madam I did see the sTats that both SexEs prefer a Honda CIVIC raceCar 

Find Palindromes

- $\bullet$  Madam
- $\bullet$  $\mathbf I$
- $\bullet$  did
- $\bullet$  sTats  $\bullet$  $SexEs$
- a
- **CIVIC**  $\bullet$
- $\bullet$  raceCar
- 8 total palindrome(s)

# **Palindrome Finder!**

Phrase: Hi Madam I did see the sTats that both SexEs prefer a Honda CIVIC raceCar

Length:  $\boxed{3}$  to  $\boxed{5}$ 

Find Palindromes

- $\bullet$  Madam
- $\bullet$  did
- $•$  sTats
- $\bullet$ **SexEs**  $\bullet$  CIVIC

5 total palindrome(s)